## **Installer - Feature #16208**

# **Support changing PostgreSQL user**

08/20/2016 11:36 AM - James Shewey

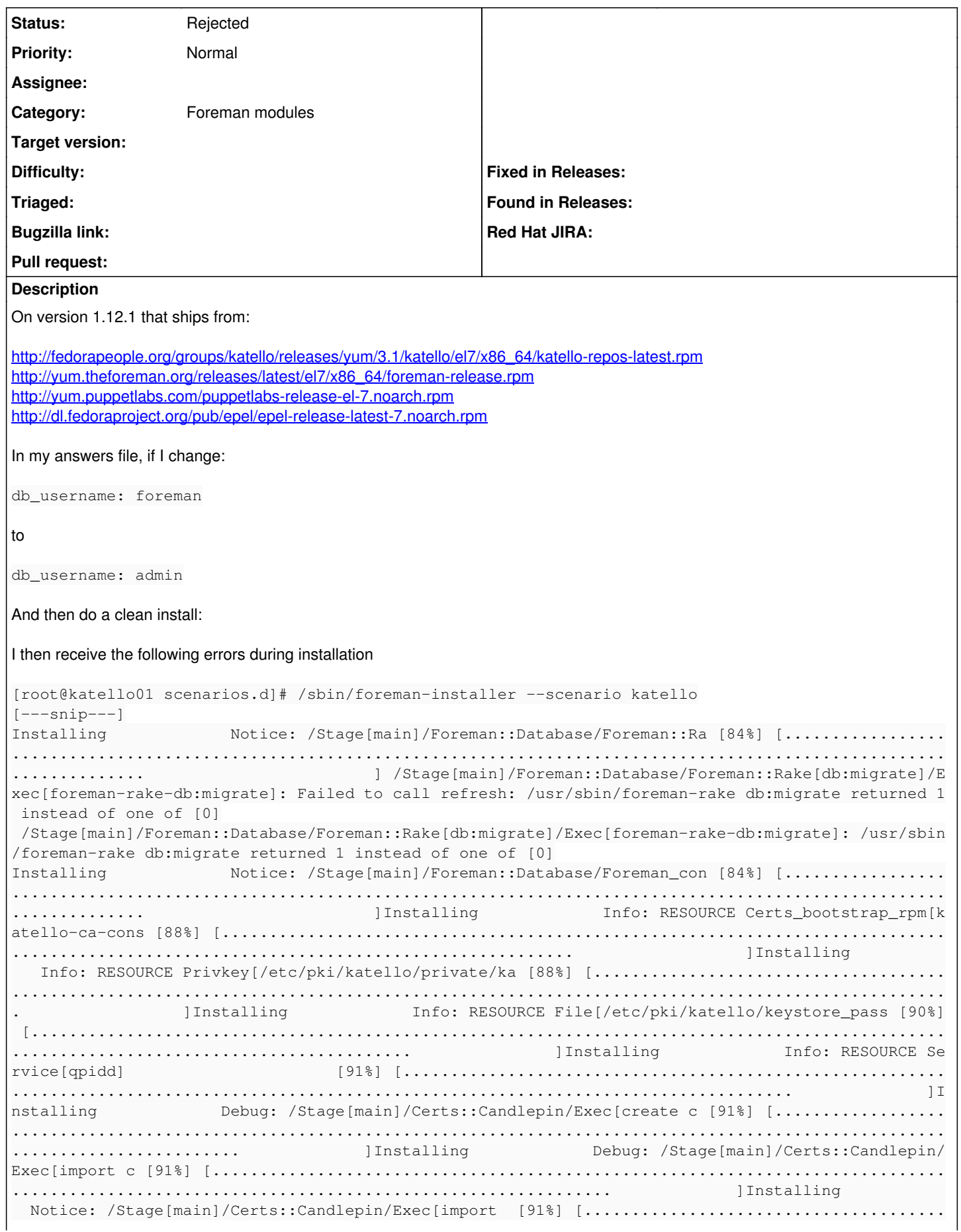

```
..................................................................................................
....             ]Installing             Info: RESOURCE Cert[katello01.d.noc.panasonic.loca [92%] 
[.................................................................................................
............................................            ]Installing             Info: RESOURCE Ser
vice[pulp_workers]               [93%] [..........................................................
....................................................................................           ]In
stalling             Info: RESOURCE Concat_fragment[qdrouter+ssl_server [95%] [...................
..................................................................................................
.............................       ]Installing             Debug: Executing '/usr/bin/systemctl i
s-active qdr [96%] [..............................................................................
.....................................................................      ]Installing            
 Debug: /Stage[main]/Katello::Qpid/Exec[bind katell [96%] [.......................................
..................................................................................................
..........      ]Installing             Notice: /Stage[main]/Katello::Qpid/Exec[bind katel [96%] [
..................................................................................................
.................................................      ]Installing             Debug: /Stage[main]
/Katello::Qpid/Exec[create kate [96%] [...........................................................
........................................................................................      ]Ins
talling             Notice: /Stage[main]/Foreman::Database/Foreman::Ra [96%] [....................
..................................................................................................
.............................      ] /Stage[main]/Foreman::Database/Foreman::Rake[db:seed]/Exec[fo
reman-rake-db:seed]: Failed to call refresh: /usr/sbin/foreman-rake db:seed returned 1 instead of 
one of [0]
 /Stage[main]/Foreman::Database/Foreman::Rake[db:seed]/Exec[foreman-rake-db:seed]: /usr/sbin/forem
an-rake db:seed returned 1 instead of one of [0]
Installing Debug: Executing '/usr/sbin/foreman-rake -- config [96%] [.................
..................................................................................................
................................      ] Execution of '/usr/sbin/foreman-rake -- config -k 'pulp_cl
ient_cert' -v '/etc/pki/katello/certs/pulp-client.crt'' returned 1: rake aborted!
Installing Error: Execution of '/usr/sbin/foreman-rake -- con [96%] [................
..................................................................................................
................................      ] /Stage[main]/Katello::Config::Pulp_client/Foreman_config_e
ntry[pulp_client_cert]/value: change from  to /etc/pki/katello/certs/pulp-client.crt failed: Execu
tion of '/usr/sbin/foreman-rake -- config -k 'pulp_client_cert' -v '/etc/pki/katello/certs/pulp-cl
ient.crt'' returned 1: rake aborted!
Installing             Notice: /Stage[main]/Foreman::Database/Foreman::Ra [96%] [.................
..................................................................................................
.................................     ] /Stage[main]/Foreman::Database/Foreman::Rake[apipie:cache:
index]/Exec[foreman-rake-apipie:cache:index]: Failed to call refresh: /usr/sbin/foreman-rake apipi
e:cache: index returned 1 instead of one of [0]
 /Stage[main]/Foreman::Database/Foreman::Rake[apipie:cache:index]/Exec[foreman-rake-apipie:cache:i
ndex]: /usr/sbin/foreman-rake apipie:cache:index returned 1 instead of one of [0]
Installing Bebug: Executing '/usr/sbin/foreman-rake -- config [98%] [.................
..................................................................................................
...................................   ] Execution of '/usr/sbin/foreman-rake -- config -k 'puppetd
b_enabled' -v 'true'' returned 1: rake aborted!
Installing Error: Execution of '/usr/sbin/foreman-rake -- con [98%] [................
..................................................................................................
...................................   ] /Stage[main]/Foreman::Plugin::Puppetdb/Foreman_config_entr
y[puppetdb_enabled]/value: change from  to true failed: Execution of '/usr/sbin/foreman-rake -- co
nfig -k 'puppetdb_enabled' -v 'true'' returned 1: rake aborted!
Installing Debug: Executing '/usr/sbin/foreman-rake -- config [98%] [................
..................................................................................................
...................................   ] Execution of '/usr/sbin/foreman-rake -- config -k 'pulp_cl
ient_key' -v '/etc/pki/katello/private/pulp-client.key'' returned 1: rake aborted!
Installing Error: Execution of '/usr/sbin/foreman-rake -- con [98%] [................
..................................................................................................
...................................   ] /Stage[main]/Katello::Config::Pulp_client/Foreman_config_e
ntry[pulp_client_key]/value: change from  to /etc/pki/katello/private/pulp-client.key failed: Exec
ution of '/usr/sbin/foreman-rake -- config -k 'pulp_client_key' -v '/etc/pki/katello/private/pulp-
client.key'' returned 1: rake aborted!
Installing             Notice: /Stage[main]/Foreman::Service/Exec[restart [99%] [.................
..................................................................................................
....................................  ]Installing             Debug: Foreman_smartproxy[katello01.
d.noc.panasoni [99%] [............................................................................
............................................................................ ] /Stage[main]/Forema
n_proxy::Register/Foreman_smartproxy[katello01.d.noc.panasonic.local]: Could not evaluate: Proxy k
```
atello01.d.noc.panasonic.local cannot be retrieved: unknown error (response 500) Installing  $/$ usr/share/ruby/vendor\_ruby/puppet/resource/catalo [99%] [................. .................................................................................................. ..................................... ]Installing Debug: Stored state in 0.20 seconds [99%] [............................................................................ ............................................................................ ]Installing Debug: /File[/etc/puppet/environments/production]/ [99%] [..................................... .................................................................................................. ................. ]Installing Done [100% ] [............................................................................................... .........................................................]Installing Done [100%] [........................................................ ................................................................................................] Something went wrong! Check the log for ERROR-level output The full log is at /var/log/foreman-installer/katello.log [root@katello01 scenarios.d]# /usr/sbin/foreman-rake db:migrate rake aborted! PG::Error: FATAL: Peer authentication failed for user "admin" /opt/rh/sclo-ror42/root/usr/share/gems/gems/activerecord-4.2.5.1/lib/active\_record/connection\_adap ters/postgresql\_adapter.rb:651:in `initialize' /opt/rh/sclo-ror42/root/usr/share/gems/gems/activerecord-4.2.5.1/lib/active\_record/connection\_adap ters/postgresql\_adapter.rb:651:in `new' /opt/rh/sclo-ror42/root/usr/share/gems/gems/activerecord-4.2.5.1/lib/active\_record/connection\_adap ters/postgresql\_adapter.rb:651:in `connect' /opt/rh/sclo-ror42/root/usr/share/gems/gems/activerecord-4.2.5.1/lib/active\_record/connection\_adap ters/postgresql\_adapter.rb:242:in `initialize' /opt/rh/sclo-ror42/root/usr/share/gems/gems/activerecord-4.2.5.1/lib/active\_record/connection\_adap ters/postgresql\_adapter.rb:44:in `new' /opt/rh/sclo-ror42/root/usr/share/gems/gems/activerecord-4.2.5.1/lib/active\_record/connection\_adap ters/postgresql\_adapter.rb:44:in `postgresql\_connection' /opt/rh/sclo-ror42/root/usr/share/gems/gems/activerecord-4.2.5.1/lib/active\_record/connection\_adap ters/abstract/connection\_pool.rb:438:in `new\_connection' /opt/rh/sclo-ror42/root/usr/share/gems/gems/activerecord-4.2.5.1/lib/active\_record/connection\_adap ters/abstract/connection\_pool.rb:448:in `checkout\_new\_connection' /opt/rh/sclo-ror42/root/usr/share/gems/gems/activerecord-4.2.5.1/lib/active\_record/connection\_adap ters/abstract/connection\_pool.rb:422:in `acquire\_connection' /opt/rh/sclo-ror42/root/usr/share/gems/gems/activerecord-4.2.5.1/lib/active\_record/connection\_adap ters/abstract/connection\_pool.rb:349:in `block in checkout'  $[---snip---]$ [root@katello01 scenarios.d]# tail -n 20 /var/log/foreman-installer/katello.log [DEBUG 2016-08-20 15:24:36 main] Hook /usr/share/katello-installer-base/hooks/post/30-upgrade.rb r eturned nil [ INFO 2016-08-20 15:24:36 main] All hooks in group post finished [DEBUG 2016-08-20 15:24:36 main] Exit with status code: 6 (signal was 6) [ERROR 2016-08-20 15:24:36 main] Errors encountered during run: [ERROR 2016-08-20 15:24:36 main] /Stage[main]/Foreman::Database/Foreman::Rake[db:migrate]/Exec[fo reman-rake-db:migrate]: Failed to call refresh: /usr/sbin/foreman-rake db:migrate returned 1 inste ad of one of [0] [ERROR 2016-08-20 15:24:36 main] /Stage[main]/Foreman::Database/Foreman::Rake[db:migrate]/Exec[fo reman-rake-db:migrate]: /usr/sbin/foreman-rake db:migrate returned 1 instead of one of [0] [ERROR 2016-08-20 15:24:36 main] /Stage[main]/Foreman::Database/Foreman::Rake[db:seed]/Exec[forem an-rake-db:seed]: Failed to call refresh: /usr/sbin/foreman-rake db:seed returned 1 instead of one of [0] [ERROR 2016-08-20 15:24:36 main] /Stage[main]/Foreman::Database/Foreman::Rake[db:seed]/Exec[forem an-rake-db:seed]: /usr/sbin/foreman-rake db:seed returned 1 instead of one of [0] [ERROR 2016-08-20 15:24:36 main] Execution of '/usr/sbin/foreman-rake -- config -k 'pulp\_client\_c ert' -v '/etc/pki/katello/certs/pulp-client.crt'' returned 1: rake aborted! [ERROR 2016-08-20 15:24:36 main] /Stage[main]/Katello::Config::Pulp\_client/Foreman\_config\_entry[p ulp\_client\_cert]/value: change from to /etc/pki/katello/certs/pulp-client.crt failed: Execution o f '/usr/sbin/foreman-rake -- config -k 'pulp\_client\_cert' -v '/etc/pki/katello/certs/pulp-client.c rt'' returned 1: rake aborted! [ERROR 2016-08-20 15:24:36 main] /Stage[main]/Foreman::Database/Foreman::Rake[apipie:cache:index] /Exec[foreman-rake-apipie:cache:index]: Failed to call refresh: /usr/sbin/foreman-rake apipie:cach e:index returned 1 instead of one of [0]

[ERROR 2016-08-20 15:24:36 main] /Stage[main]/Foreman::Database/Foreman::Rake[apipie:cache:index] /Exec[foreman-rake-apipie:cache:index]: /usr/sbin/foreman-rake apipie:cache:index returned 1 inste ad of one of [0] [ERROR 2016-08-20 15:24:36 main] Execution of '/usr/sbin/foreman-rake -- config -k 'puppetdb\_enab led' -v 'true'' returned 1: rake aborted! [ERROR 2016-08-20 15:24:36 main] /Stage[main]/Foreman::Plugin::Puppetdb/Foreman\_config\_entry[pupp etdb\_enabled]/value: change from to true failed: Execution of '/usr/sbin/foreman-rake -- config k 'puppetdb\_enabled' -v 'true'' returned 1: rake aborted! [ERROR 2016-08-20 15:24:36 main] Execution of '/usr/sbin/foreman-rake -- config -k 'pulp\_client\_k ey' -v '/etc/pki/katello/private/pulp-client.key'' returned 1: rake aborted! [ERROR 2016-08-20 15:24:36 main] /Stage[main]/Katello::Config::Pulp\_client/Foreman\_config\_entry[p ulp\_client\_key]/value: change from to /etc/pki/katello/private/pulp-client.key failed: Execution of '/usr/sbin/foreman-rake -- config -k 'pulp\_client\_key' -v '/etc/pki/katello/private/pulp-client .key'' returned 1: rake aborted! [ERROR 2016-08-20 15:24:36 main] /Stage[main]/Foreman\_proxy::Register/Foreman\_smartproxy[katello0 1.d.noc.panasonic.local]: Could not evaluate: Proxy katello01.d.noc.panasonic.local cannot be retr ieved: unknown error (response 500) [DEBUG 2016-08-20 15:24:36 main] Cleaning /etc/foreman-installer/scenarios.d/d20160820-82918-scqbw n [DEBUG 2016-08-20 15:24:36 main] Cleaning /tmp/kafo\_hiera20160820-82918-1rutjkd [DEBUG 2016-08-20 15:24:36 main] Cleaning /tmp/default\_values.yaml

#### **History**

#### **#1 - 08/22/2016 03:15 AM - Dominic Cleal**

- *Tracker changed from Bug to Feature*
- *Project changed from Foreman to Installer*
- *Subject changed from Can't change postgres user to Support changing PostgreSQL user*
- *Description updated*
- *Category set to Foreman modules*
- *translation missing: en.field\_release deleted (175)*

The default configuration relies on ident authentication, so this would probably be incompatible with changing the role name.

### **#2 - 05/20/2017 09:38 AM - Anonymous**

*- Status changed from New to Rejected*

out of scope.